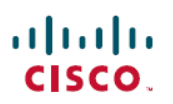

# **Release Notes for Cisco Jabber Softphone for VDI—Unicon eLux Release 12.5**

**First Published:** 2018-11-29

**Last Modified:** 2022-10-12

## **Release and General Information**

These release notes describe new features, requirements, restrictions, and caveats for Cisco Jabber Softphone for VDI for Unicon eLux Release 12.5. These release notes are updated for every maintenance release but not for patches or hot fixes.

Before you install Cisco Jabber Softphone for VDI, we recommend that you review these release notes for information about issues that may affect your system.

## **Documentation Updates**

The following table provides information about changes to this document.

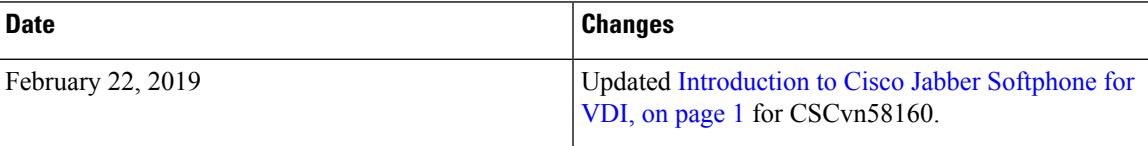

## <span id="page-0-0"></span>**Introduction to Cisco Jabber Softphone for VDI**

In this release notes document, the term *thin client* refers to any supported device (including reused PCs) used to access the hosted virtual desktops (HVD).

Cisco Jabber Softphone for VDI extends the Cisco collaboration experience to virtual deployments. With supported versions of Cisco Jabber for Windows, users can send and receive phone calls on their hosted virtual desktops (HVD). The software routes all audio and video streams directly from one thin client to another, or to a phone, without going through the HVD.

The Cisco Jabber for Windows version must match your Cisco Jabber Softphone for VDI version. The Cisco JVDI Agent and Cisco JVDI Client versions must be the same.

For more information about Cisco Jabber, see the *Release Notes for Cisco Jabber for Windows* for your release:

<https://www.cisco.com/c/en/us/support/unified-communications/jabber-windows/products-release-notes-list.html>

#### **Languages**

The Cisco JVDI Agent and Cisco JVDI Client installation programs, and Device Selector are localized in the following languages:

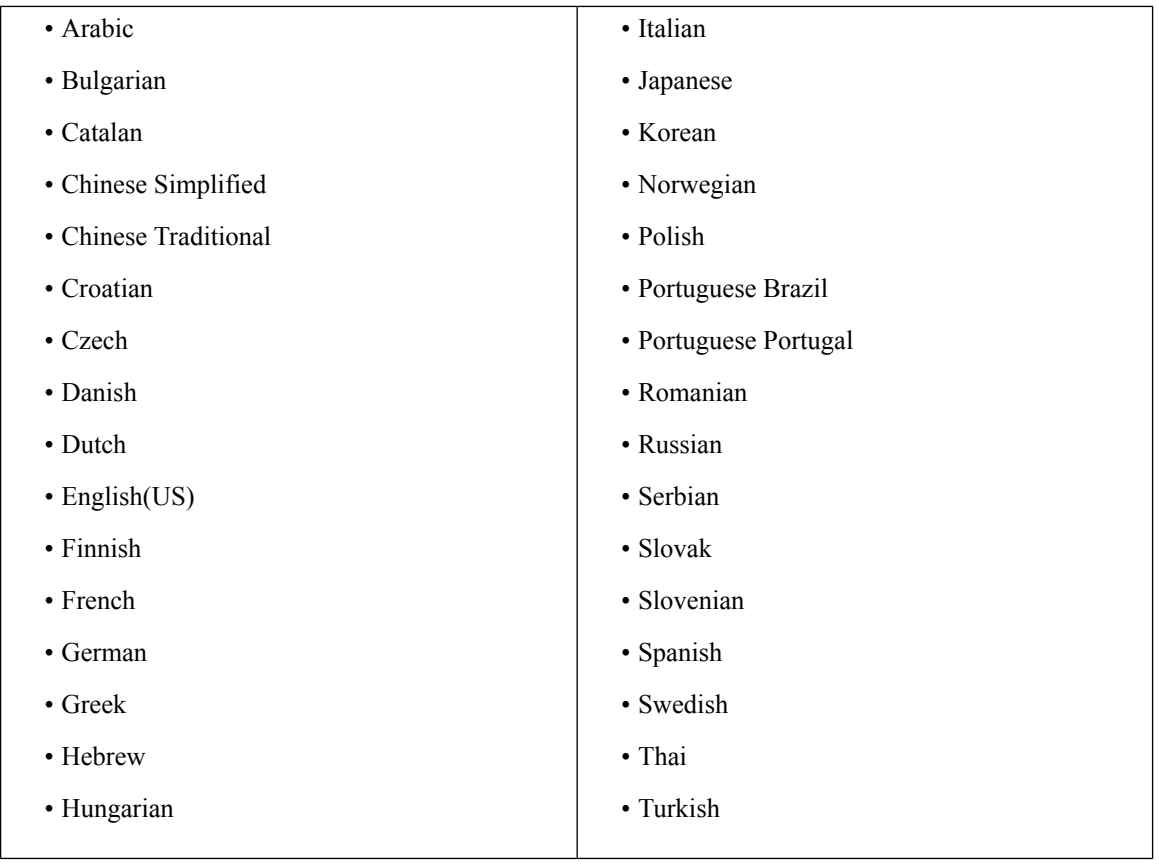

#### **Cisco Jabber Softphone for VDI Copyright**

Copyright © 2018–2020 Cisco or its affiliated entities. All Rights Reserved.

#### **Finding Documentation**

Provide employees with the following URL: <https://collaborationhelp.cisco.com/article/en-us/plvruj>.

You can also add the link to the Citrix landing page or to the VMware Horizon View prelogin banner.

To find documentation for your release, visit [https://www.cisco.com/c/en/us/support/collaboration-endpoints/](https://www.cisco.com/c/en/us/support/collaboration-endpoints/virtualization-experience-media-engine/tsd-products-support-series-home.html) [virtualization-experience-media-engine/tsd-products-support-series-home.html](https://www.cisco.com/c/en/us/support/collaboration-endpoints/virtualization-experience-media-engine/tsd-products-support-series-home.html).

## **New in This Release for Cisco Jabber Softphone for VDI**

Cisco Jabber Softphone for VDI for Unicon eLux Release 12.5 adds support for the following programs and features:

- Cisco Jabber for Windows Release 12.5
- Multiple hosted virtual desktops (HVD)

This feature fixes an issue that occurred with Citrix XenApp (published desktop or published application). This issue caused a loss of softphone functionality and a connection error. When a VDI or App session closes, the virtual channel receives a closed signal and the JVDI Client disconnects from the channel.

• Support for enabling JVDI mode by using a registry key

With this feature, administrators can use the following registry key to enable VDI mode: [HKEY\_CURRENT\_USER\Software\Cisco Systems, Inc.\JVDI] "isVDIEnabled"="true"

• VMware Blast Extreme display protocol support

#### **Cisco Jabber Support**

Cisco Jabber Softphone for VDI supports all Cisco Jabber for Windows features, except the following:

- Accessory Call Control (adjust call volume, answer or end phone calls, and mute audio) for the following accessories:
	- Logitech
	- Plantronics
	- Sennheiser
- Active Control
- Audio device selection from the Hub Menu
- Binary Floor Control Protocol (BFCP) Desktop Share
- Cisco Unified Survivable Remote Site Telephony (SRST)
- Collaboration Edge
- Device Selection menu on the Call Conversation window
- Far End Camera Control (FECC)
- Federal Information Processing Standard, Publication 140-2 (FIPS 140-2) and Information Assurance (IA) Compliance
- Jabber to Jabber Call
- Jabber desk phone video (display of video on the desktop when the thin client is connected to the user's desk phone)
- Kerberos and Common Access Card (CAC) with Single Sign On (SSO)
- Multiline

Only the first line of a multiline account is available. If a second call comes in, while the first line is in use, the second line rings, but no incoming call notification appears.

• PreferP2PDesktopShare (configuration parameter to prioritize person to person screen sharing over video sharing in the Jabber configuration file)

## **System Requirements**

Ú

**Important**

Each of the components listed in the following table must meet the requirements. Use of unsupported components can result in a nonfunctional deployment.

Only the components, versions, and minimum hardware requirements listed in the table are supported.

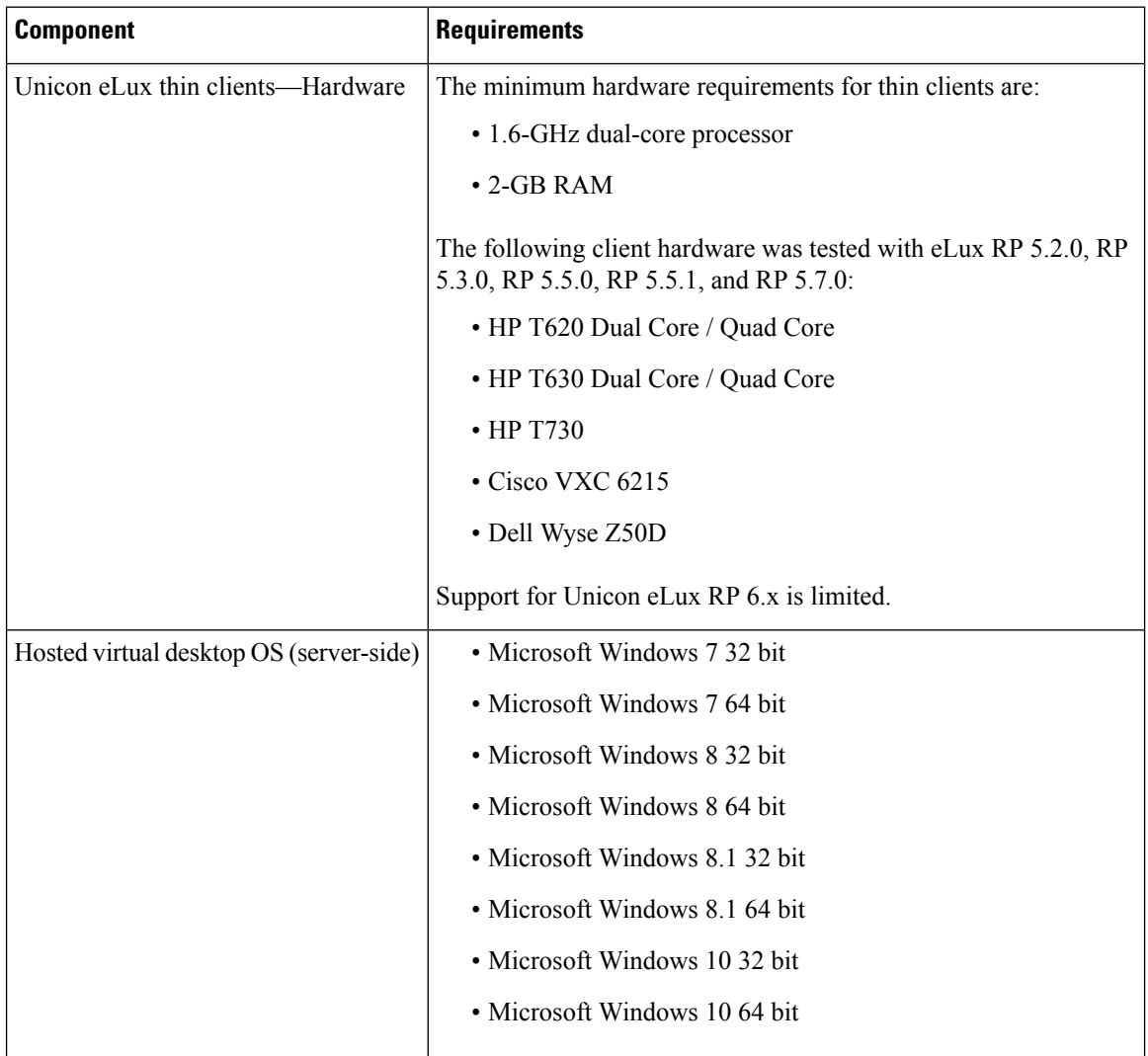

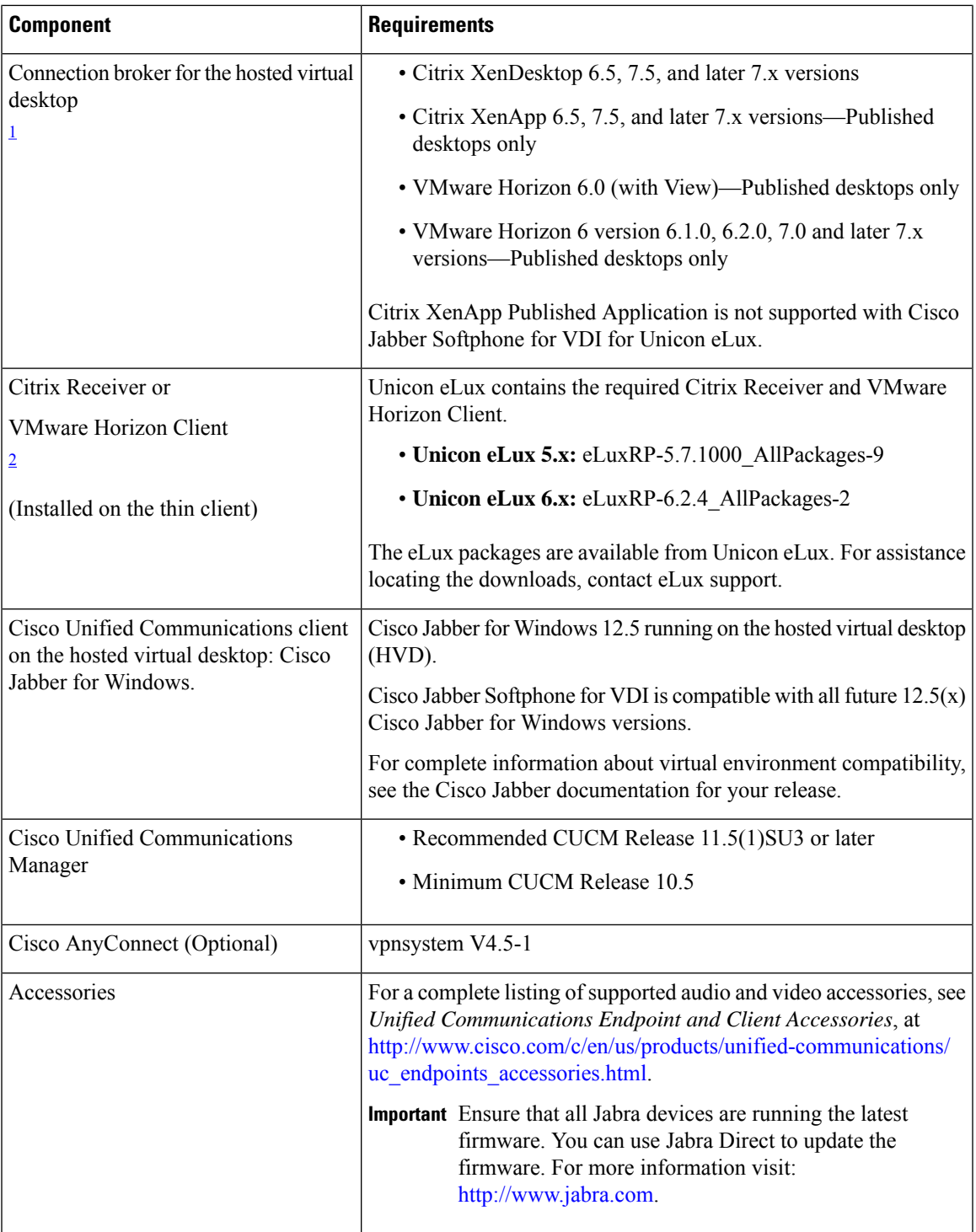

- <span id="page-4-0"></span> $1$  A connection broker is software that creates connections to hosted virtual desktops. A connection broker performs a number of tasks including the following:
	- Validating the username and providing a connection for the user.
	- Allowing the user to connect to a specific virtual desktop.

<span id="page-5-0"></span><sup>2</sup> The Citrix Receiver or VMware Horizon Client provides a user interface for the corresponding connection broker.

(PCoIP only)

## **Installation and Upgrade Notes**

The following upgrade paths are supported:

- Cisco Jabber Softphone for VDI for Unicon eLux Release 12.0 to Cisco Jabber Softphone for VDI for Unicon eLux Release 12.5.
- Cisco Jabber Softphone for VDI for Unicon eLux Release 12.1 to Cisco Jabber Softphone for VDI for Unicon eLux Release 12.5.

## **Important Notes**

#### **Accessories**

#### **Jabra Firmware**

Ensure that all Jabra devices are running the latest firmware. You can use Jabra Direct to update the firmware. For more information, visit the Jabra website.

#### **Adjust Settings for Jabra Bluetooth Devices**

Most Jabra Bluetooth devices introduce a short delay in bringing up the audio path (about 1 to 3 seconds). For supported Jabra Bluetooth devices, you can eliminate the delay by changing the device settings in Jabra Direct. For more information, visit the Jabra website.

#### **Before you begin**

Jabra Direct must be installed.

#### **Procedure**

- **Step 1** Open Jabra Direct.
- **Step 2** Click the Jabra device for which you want to modify the settings.
- **Step 3** Click **Settings**.
- **Step 4** Click to expand **Softphone (PC)**.
- **Step 5** From the **Preferred softphone** list, select **Cisco Jabber**.
- **Step 6** Set **Open phone line** to On.
- **Step 7** Set **PC audio** to Off.
- **Step 8** Click **Apply**.

#### **Camera Hot Swap**

Cisco Jabber Softphone for VDI establishes video quality at the start of a call. If you start a call with one of the supported HD cameras, and then switch to a standard-definition camera, video quality is affected. We recommend that you switch cameras between calls.

#### **Cisco Audio Session Tunnel**

Cisco Audio Session Tunnel (CAST) connection to the HVD is not supported.

#### **Cisco Media Services Interface and Dual VLAN**

Cisco Media Services Interface (MSI) and Dual VLAN are not supported for this release.

#### **Cisco Unified Communications Manager Failover**

When a failover from one Cisco Unified Communications Manager to another occurs, Cisco Jabber for Windows retains phone functionality. However, with Cisco Jabber Softphone for VDI, phone functionality is lost. This issue occurs because CTI failover is not supported in the virtual environment.

#### **Cisco Expressway**

Cisco Jabber Softphone for VDI does not support the use of Mobile Remote Access and Cisco Expressway.

#### **Citrix Virtual Apps and Desktops Support**

Citrix Virtual Apps and Desktops was formerly known as XenApp and XenDesktop.

#### **Echo Cancellation**

Echo cancellation is enabled only for audio calls.

#### **Display Settings**

For optimal video performance, use the recommended settings for Citrix or VMware.

With Citrix XenDesktop and VMware, only full-screen mode is supported on the Linux-based platforms:

- Cisco Virtualization Experience Client—HP Thin Pro and Ubuntu
- Cisco Virtualization Experience Client—SUSE Linux
- Cisco Virtualization Experience Client—Unicon eLux

Citrix XenApp Published Application is supported only on Cisco Virtualization Experience Client—Windows, in windows mode only.

#### **Citrix**

Cisco Virtualization Experience Client supports only the **Preferences** > **Display** > **Best resolution (Recommended)** display option.

#### **VMware**

Have users check their VMware options to ensure that the **Allow Display Scaling** option is unchecked.

#### **Remote Display Protocol Support**

Cisco Jabber Softphone for VDI supports only PC-over-IP (PCoIP) for VMware and ICA for Citrix.

#### **Silent Monitoring and Call Recording**

Cisco Jabber Softphone for VDI supports silent monitoring and call recording. To enable these audio path functions for a device, you configure Cisco Unified Communications Manager. For step-by-step instructions, the *Cisco Unified Communications Manager Features and Services Guide* for your release.

- Cisco Jabber does not provide any interface to start silent monitoring or call recording. Use the appropriate software to silently monitor or record calls.
- Cisco Jabber does not currently support monitoring notification tone or recording notification tone.
- You can use silent monitoring and call recording functionality only. Cisco Jabber does not support other functionality such as barging or whisper coaching.
- You might need to download and apply a device package to enable monitoring and recording capabilities on the device, depending on your version of Cisco Unified Communications Manager.

#### **Determine Device Package Requirements**

Use Cisco Unified Communications Manager Administration to determine whether a device requires a device package to enable silent monitoring and recording.

#### **Procedure**

- **Step 1** Navigate to and open the **Phone Configuration** window for the device, for which you want to enable monitoring and recording.
- **Step 2** Locate the **Built-in-Bridge** field.

If the **Built-in-Bridge** field is not available, download and install a device package for the device.

#### **SIP Profiles**

When you create a Cisco Unified Client Services Framework (CSF) device, you specify a **SIP Profile** for the device. SIP profiles provide specific SIP information for the phone, such as registration and keepalive timers, media ports, and Do Not Disturb control.

You can use Certificate Authority Proxy Function (CAPF) to manage the phone certificates for the hosted desktop versions ofJabber for Windows. When you change the CAPF **Certificate Operation**from *No Pending Operation* to *Install/Upgrade*, the users must reset Jabber for Windows and sign in to complete the certificate installation.

```
Ú
```
Do not choose **Authentication Mode** *By Null string* when using the Certificate Authority Proxy Function (CAPF). **Important**

> This setting breaks Cisco Jabber Softphone for VDI registration to Cisco Unified Communications Manager.

#### **USB Camera Redirection Not Supported with VMware View**

USB camera redirection is not supported with VMware View.

#### **HDX RealTime Webcam with Citrix**

Cisco Jabber Softphone for VDI does not support HDX Plug-n-Play for cameras. Citrix recommends using HDX Webcam for camera interactions.

#### **VMware Support**

Cisco Jabber Softphone for VDI does not support Display Scaling mode. Users should check their VMware Options menu and ensure that **Allow Display Scaling** is not checked.

Cisco Jabber Softphone for VDI supports full-screen display only; windows mode is not supported.

## **Caveats**

#### **Search for Bugs**

#### **Bug Classification**

Known defects, or bugs, have a severity level that indicates the priority of the defect. Development managers usually define bug severity. Severity helps the product team focus on bug fixes for future releases and prioritize fixes.

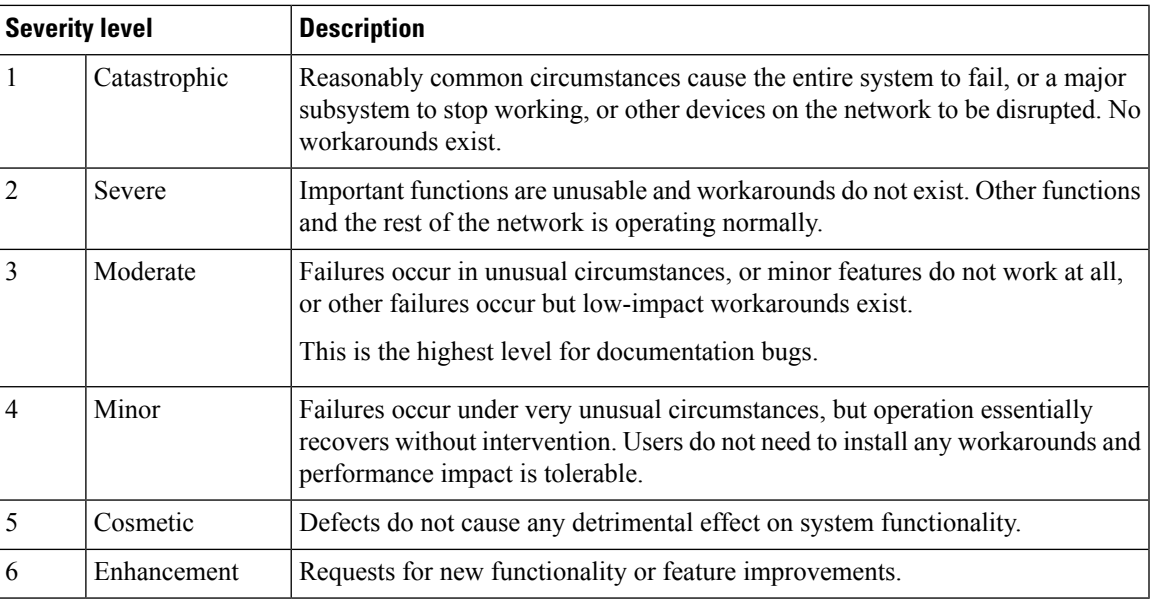

The following table describes bug severity levels:

#### **Search for Bugs**

Use the **Bug Search** page to obtain more information about a bug.

- **1.** Go to <https://tools.cisco.com/bugsearch>.
- **2.** Sign in with your Cisco.com user ID and password.
- **3.** Enter a bug ID or specify search parameters.

For more information, select **Help** at the top right of the **Bug Search** page.

#### **Closed Caveats**

There are no closed caveats (bugs) for Cisco Jabber Softphone for VDI—Unicon eLux Release 12.5.

#### **Open Caveats**

The following table list the caveats (bugs) that are open for this release.

**Table 1: Open Caveats for Cisco Jabber Softphone for VDI—Unicon eLux Release 12.5**

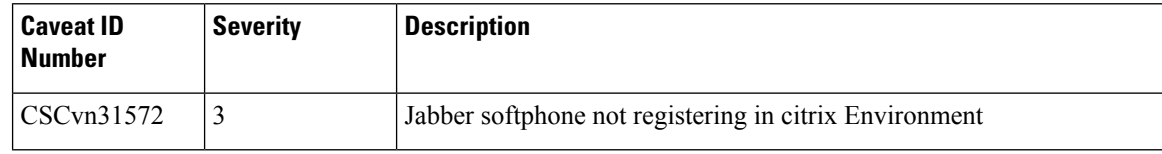

#### **Resolved Caveats**

The following table lists the caveats (bugs) that are fixed in this release.

#### **Table 2: Resolved Caveats for Cisco Jabber Softphone for VDI—Unicon eLux Release 12.5**

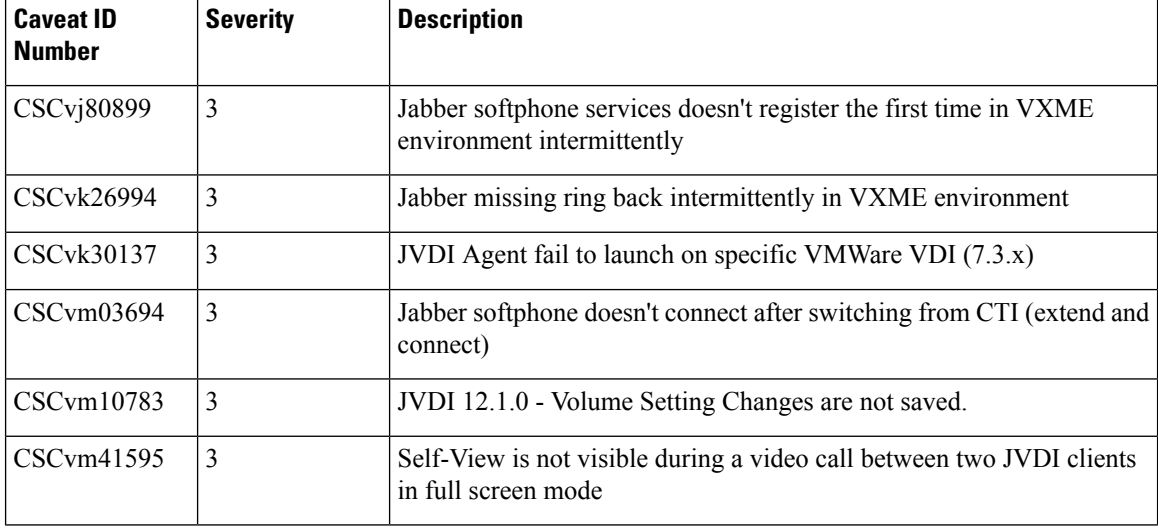

THE SPECIFICATIONS AND INFORMATION REGARDING THE PRODUCTS IN THIS MANUAL ARE SUBJECT TO CHANGE WITHOUT NOTICE. ALL STATEMENTS, INFORMATION, AND RECOMMENDATIONS IN THIS MANUAL ARE BELIEVED TO BE ACCURATE BUT ARE PRESENTED WITHOUT WARRANTY OF ANY KIND, EXPRESS OR IMPLIED. USERS MUST TAKE FULL RESPONSIBILITY FOR THEIR APPLICATION OF ANY PRODUCTS.

THE SOFTWARE LICENSE AND LIMITED WARRANTY FOR THE ACCOMPANYING PRODUCT ARE SET FORTH IN THE INFORMATION PACKET THAT SHIPPED WITH THE PRODUCT AND ARE INCORPORATED HEREIN BY THIS REFERENCE. IF YOU ARE UNABLE TO LOCATE THE SOFTWARE LICENSE OR LIMITED WARRANTY, CONTACT YOUR CISCO REPRESENTATIVE FOR A COPY.

The Cisco implementation of TCP header compression is an adaptation of a program developed by the University of California, Berkeley (UCB) as part of UCB's public domain version of the UNIX operating system. All rights reserved. Copyright © 1981, Regents of the University of California.

NOTWITHSTANDING ANY OTHER WARRANTY HEREIN, ALL DOCUMENT FILES AND SOFTWARE OF THESE SUPPLIERS ARE PROVIDED "AS IS" WITH ALL FAULTS. CISCO AND THE ABOVE-NAMED SUPPLIERS DISCLAIM ALL WARRANTIES, EXPRESSED OR IMPLIED, INCLUDING, WITHOUT LIMITATION, THOSE OF MERCHANTABILITY, FITNESS FOR A PARTICULAR PURPOSE AND NONINFRINGEMENT OR ARISING FROM A COURSE OF DEALING, USAGE, OR TRADE PRACTICE.

IN NO EVENT SHALL CISCO OR ITS SUPPLIERS BE LIABLE FOR ANY INDIRECT, SPECIAL, CONSEQUENTIAL, OR INCIDENTAL DAMAGES, INCLUDING, WITHOUT LIMITATION, LOST PROFITS OR LOSS OR DAMAGE TO DATA ARISING OUT OF THE USE OR INABILITY TO USE THIS MANUAL, EVEN IF CISCO OR ITS SUPPLIERS HAVE BEEN ADVISED OF THE POSSIBILITY OF SUCH DAMAGES.

Any Internet Protocol (IP) addresses and phone numbers used in this document are not intended to be actual addresses and phone numbers. Any examples, command display output, network topology diagrams, and other figures included in the document are shown for illustrative purposes only. Any use of actual IP addresses or phone numbers in illustrative content is unintentional and coincidental.

All printed copies and duplicate soft copies of this document are considered uncontrolled. See the current online version for the latest version.

Cisco has more than 200 offices worldwide. Addresses and phone numbers are listed on the Cisco website at www.cisco.com/go/offices.

The documentation set for this product strives to use bias-free language. For purposes of this documentation set, bias-free is defined as language that does not imply discrimination based on age, disability, gender, racial identity, ethnic identity, sexual orientation, socioeconomic status, and intersectionality. Exceptions may be present in the documentation due to language that is hardcoded in the user interfaces of the product software, language used based on standards documentation, or language that is used by a referenced third-party product.

Cisco and the Cisco logo are trademarks or registered trademarks of Cisco and/or its affiliates in the U.S. and other countries. To view a list of Cisco trademarks, go to this URL: [https://www.cisco.com/c/en/us/about/legal/trademarks.html.](https://www.cisco.com/c/en/us/about/legal/trademarks.html) Third-party trademarks mentioned are the property of their respective owners. The use of the word partner does not imply a partnership relationship between Cisco and any other company. (1721R)

© 2022 Cisco Systems, Inc. All rights reserved.